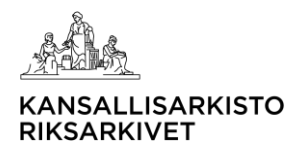

# Ohje käyttöoikeuksien hakemiseen Metatietopalvelu

Kansallisarkisto 12.10.2023

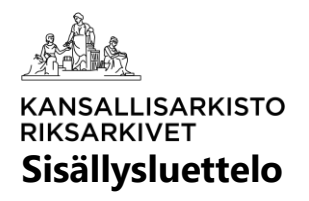

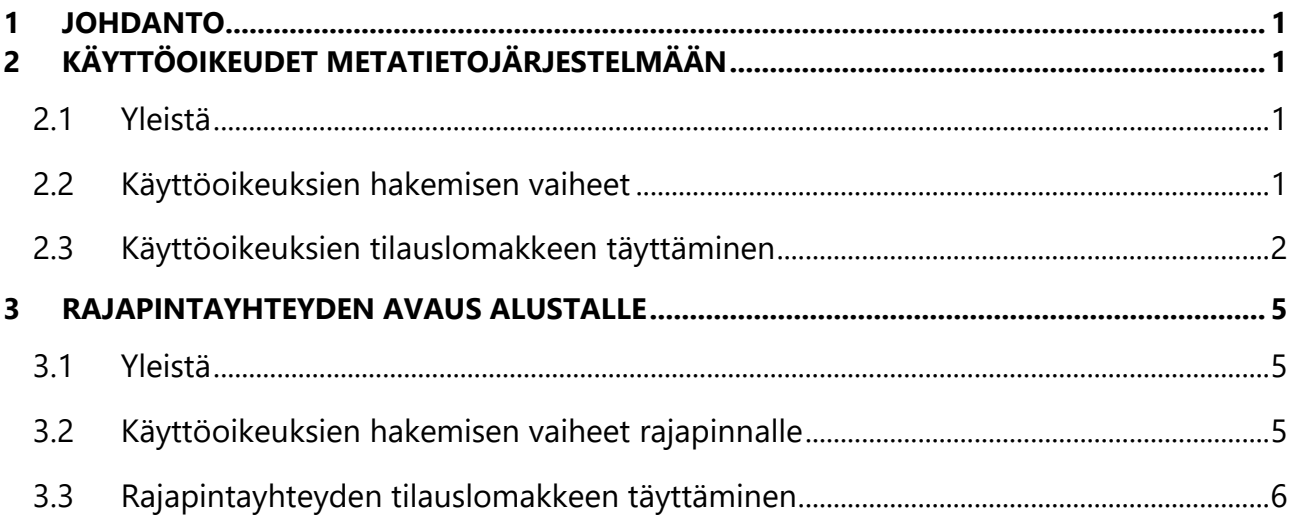

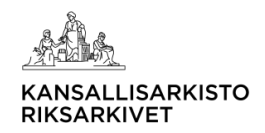

# <span id="page-2-0"></span>**1 Johdanto**

Kansallisarkiston Metatietopalvelun asiakkaat voivat hakea käyttöoikeuksia käyttäjilleen alustalle, kun Kansallisarkiston ja asiakkaan välillä on voimassa oleva sopimus Metatietopalvelusta.

Asiakas on vastuussa kaikista käyttäjiensä toimista alustalla. Asiakas vastaa siitä, että käyttäjät noudattavat lainsäädäntöä, palvelusopimuksessa ja sen liitteissä määriteltyjä ehtoja sekä mahdollisia muita Kansallisarkiston antamia ohjeita ja käyttöehtoja alustan käytölle.

Tässä ohjeessa annetaan tarkempi ohjeistus siitä, miten käyttöoikeuksia haetaan alustalla olevaan käyttöliittymään (jatkossa metatietojärjestelmä) tai miten rajapintayhteys alustalle voidaan avata.

Lisätietoja käyttöoikeuksien hakemisesta voi tiedustella tarvittaessa Metatietopalvelusta sähköpostitse (metatietopalvelu@kansallisarkisto.fi).

## <span id="page-2-1"></span>**2 Käyttöoikeudet metatietojärjestelmään**

## <span id="page-2-2"></span>**2.1 Yleistä**

Asiakkaan valtuuttama henkilö (jatkossa yhteyshenkilö) tilaa Kansallisarkistolta asiakkaan käyttäjille asianmukaiset käyttöoikeudet metatietojärjestelmän testi- ja tuotantokantaan sekä näihin liittyvät mahdolliset muutokset tämän ohjeen mukaisesti.

Asiakas vastaa käyttäjiensä käyttöoikeuksien ajantasaisuudesta. Asiakas vastaa siitä, että käyttöoikeudet vastaavat henkilöiden tehtäviä eikä käyttäjille myönnetä tarpeettomasti käyttöoikeuksia tai liian laajoja oikeuksia. Asiakas on velvollinen huolehtimaan, että tarpeettomaksi käyneiden käyttöoikeuksien poistoa (deaktivointi) pyydetään ilman viivytystä Kansallisarkistolta. Kansallisarkisto deaktivoi määräajaksi haetut oikeudet määräajan päättymisen jälkeen.

Metatietojärjestelmään annettava käyttöoikeus muodostuu käyttöoikeusroolista sekä erikseen määriteltävistä käyttöoikeustasoista aineisto- ja toimijakuvailuihin. Käyttöoikeusroolin perusteella käyttäjälle annetaan oikeudet tehdä toimenpiteitä, kuten tuottaa metatietoja tai hyväksyä niitä. Käyttöoikeustasojen perusteella käyttäjä näkee julkisia ja henkilötietoja sisältäviä metatietoja tai laajemmilla oikeuksilla myös erityisiä henkilötietoryhmiä sisältäviä metatietoja.

Kaikki myönnetyt käyttöoikeudet ovat aina henkilökohtaisia. Käyttäjä ei saa antaa tunnuksia toiselle käyttäjälle käytettäväksi.

## <span id="page-2-3"></span>**2.2 Käyttöoikeuksien hakemisen vaiheet**

Käyttöoikeudet haetaan erillisen käyttöoikeuksien tilauslomakkeen avulla, **Käyttöoikeuksien hakeminen Kansallisarkiston metatietojärjestelmään**. Lomakepohja

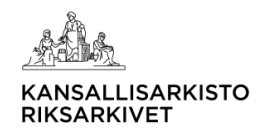

on saatavilla Kansallisarkiston kotisivuilta Metatietopalvelun ohjepankista. Yhdellä lomakkeella voi hakea yhdelle tai useammalla henkilölle täysin samanlaisia käyttöoikeuksia.

Asiakkaan yhteyshenkilö toimittaa täytetyn tilauslomakkeen sähköisesti PDF-muodossa Metatietopalvelun yhteissähköpostiosoitteeseen (metatietopalvelu@kansallisarkisto.fi). Jos samassa yhteydessä toimitetaan useita tilauslomakkeita, jokainen tilauslomake on oma PDF-tiedostonsa.

Kansallisarkisto myöntää käyttöoikeudet tilauslomakkeen mukaisesti. Tarvittaessa Kansallisarkisto on yhteydessä yhteyshenkilöön, jos esimerkiksi käyttöoikeuspyynnössä on tarkennettavaa. Tarvittaessa yhteyshenkilö lähettää lomakkeen uudelleen korjatuilla/täydennetyillä tiedoilla.

Metatietojärjestelmä lähettää automaattisen ilmoituksen käyttöoikeuksista sähköpostitse täysin uusille metatietojärjestelmän käyttäjille. Käyttöoikeuksien muokkauksesta tai poistosta metatietojärjestelmä ei lähetetä automaattista sähköposti-ilmoitusta. Kansallisarkisto informoi yhteyshenkilöä, kun käyttöoikeuspyyntö on käsitelty.

## <span id="page-3-0"></span>**2.3 Käyttöoikeuksien tilauslomakkeen täyttäminen**

Käyttöoikeuksien tilauslomake täytetään merkitsemällä kenttiin tarvittavat tiedot ja rastittamalla sopivat kohdat seuraavan ohjeistuksen mukaisesti:

## **Organisaation tiedot**

- **Organisaation nimi:** Kenttään merkitään sen organisaation nimi, joka kanssa Kansallisarkisto tehnyt sopimuksen Metatietopalvelusta ja jonka käyttäjälle haetaan oikeuksia.
- **Organisaation yhteyshenkilön nimi:** Kenttään merkitään yhteyshenkilön nimi. Asiakas on erikseen nimennyt organisaationsa yhteyshenkilön/yhteyshenkilöt ja toimittanut näistä tiedon Kansallisarkiston Metatietopalveluun. Ainoastaan yhteyshenkilöksi nimetty voi hakea käyttöoikeuksia. Yhteyshenkilön tulee työskennellä asiakkaan alaisuudessa.
- **Organisaation yhteyshenkilön työsähköpostiosoite:** Kenttään merkitään yhteyshenkilön työsähköpostiosoite. Henkilökohtaiset tai muiden kuin asiakkaan organisaation myöntämät sähköpostiosoitteet eivät käy.

## **Käyttöoikeuden hakemiseen liittyvät tiedot**

- **Käyttöoikeusasian tyyppi:** Kenttään merkitään rastilla, minkälaisesta käyttöoikeusasian tyypistä on kyse:
	- o Jos käyttäjällä ei ole koskaan aiemmin ollut käyttöoikeuksia metatietojärjestelmään, valitaan tällöin vaihtoehto **Uusien käyttöoikeuksien hakeminen**.

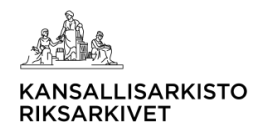

- o Jos olemassa olevia aktiivisia käyttöoikeuksia halutaan laajentaa tai supistaa (esim. nostamalla tai pienentämällä käyttöoikeustasoa), valitaan tällöin vaihtoehto **Käyttöoikeuksien laajentaminen tai supistaminen**.
- o Jos määräajaksi määriteltyä käyttöoikeutta halutaan jatkaa määräajan voimassaoloaikana, valitaan vaihtoehto **Määräaikaisten käyttöoikeuksien jatkaminen**.
- o Jos toistaiseksi tai määräajaksi määriteltyjä käyttöoikeuksia halutaan poistaa, valitaan tällöin vaihtoehto **Käyttöoikeuksien poistaminen (deaktivointi)**. Käyttöoikeuksia ei poisteta kokonaan metatietojärjestelmästä, vaan ne poistetaan käytöstä (deaktivointi). Käyttöoikeudet on mahdollista aktivoida uudestaan (ks. seuraava kohta).
- o Jos käyttäjän käytöstä poistetut (deaktivoidut) käyttöoikeudet halutaan aktivoida uudestaan, valitaan vaihtoehto **Käytöstä poistettujen (deaktivoitujen) käyttöoikeuksien aktivoiminen.** Tämä tulee kyseeseen, vaikka henkilö olisi ollut aiemmin metatietojärjestelmän käyttäjänä jonkun toisen organisaation alaisuudessa. Käyttäjän tiedot päivitetään vastaamaan aina nykytilannetta.
- **Käyttöoikeusrooli ja käyttöoikeustaso:** Kenttään merkitään rastilla työtehtävässä tarvittava käyttöoikeusroolin ja käyttöoikeustason yhdistelmä. Tarvittaessa merkitään tarkemmat tiedot lomakkeen kohtaan **Lisätiedot**. Alla taulukossa 1 on kuvattuna käytössä olevat käyttöoikeusroolit ja niihin liittyvät tarkennukset.

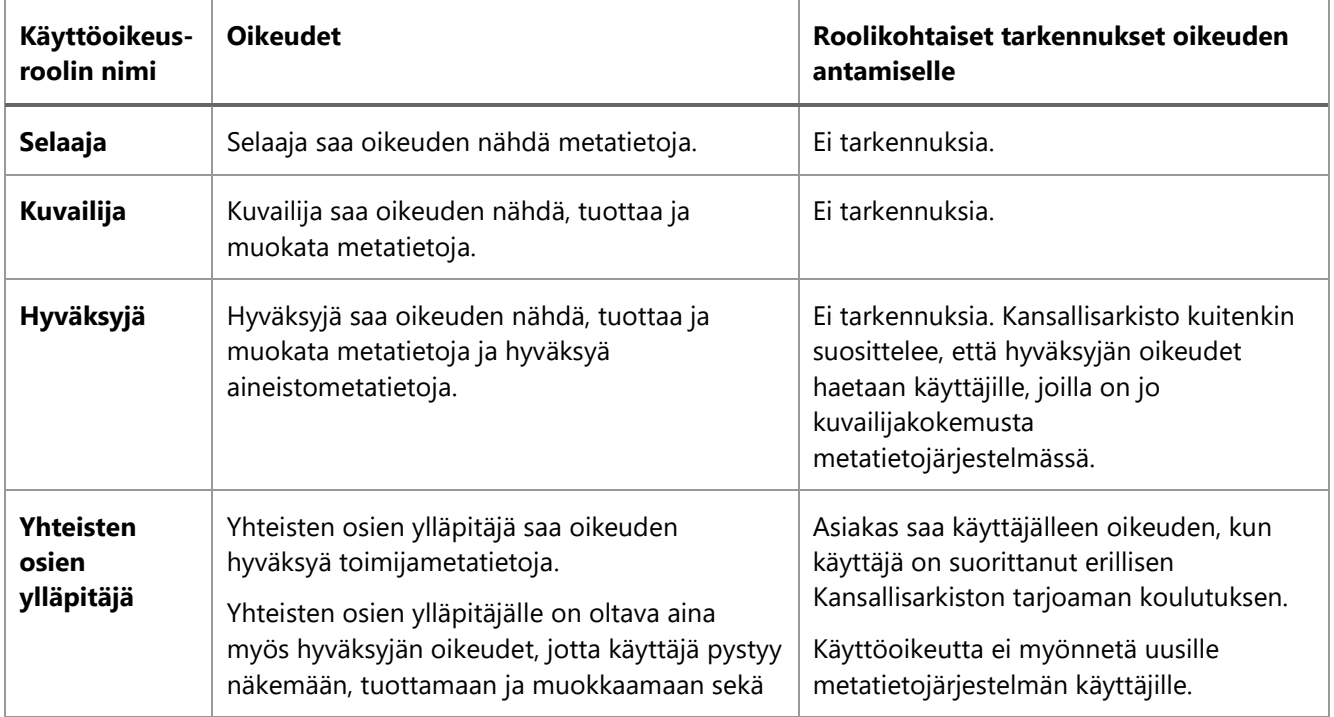

*Taulukko 1. Käyttöoikeusroolit.*

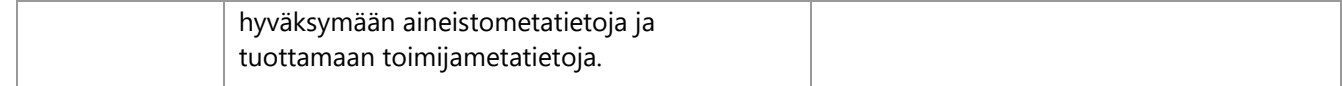

## Alla taulukossa 2 on kuvattuna käyttöoikeustasot, jotka vaikuttavat siihen, minkälaisia metatietoja käyttäjä näkee metatietojärjestelmässä.

#### *Taulukko 2. Käyttöoikeustasot.*

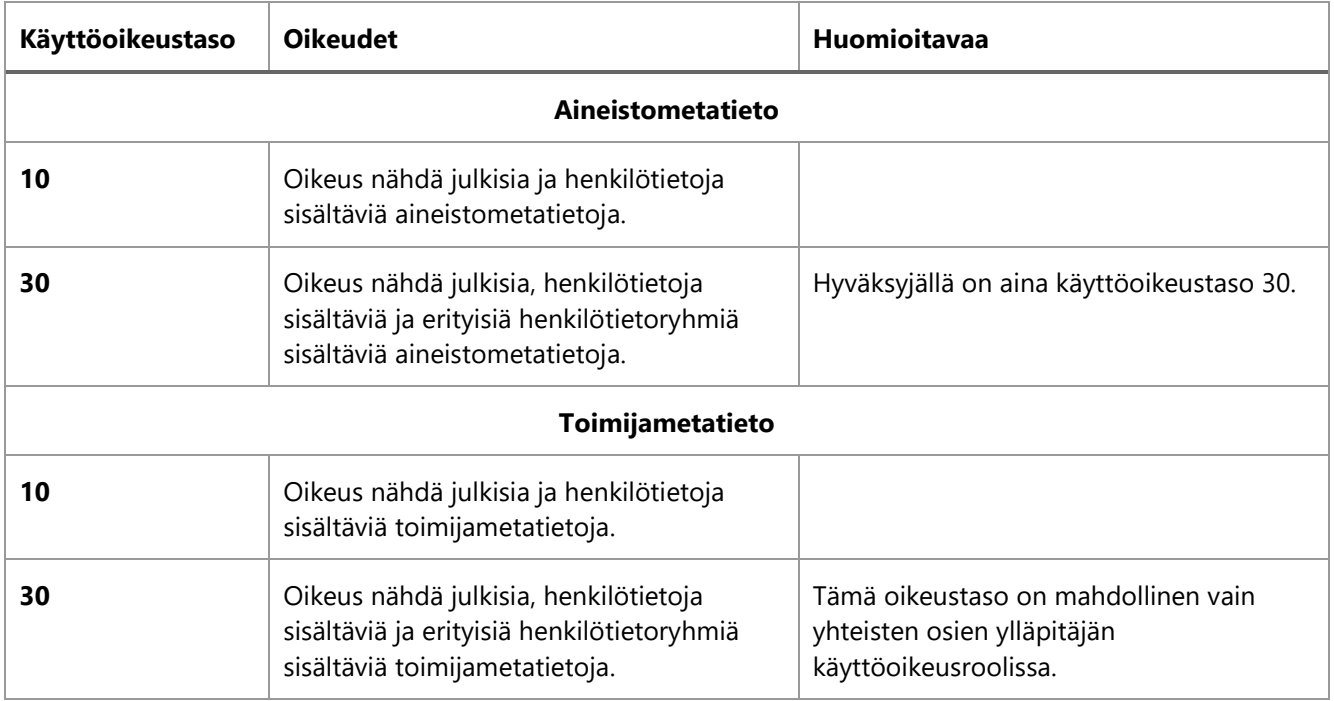

### • **Tiedot käyttäjistä:**

- o **Nimi:** Kenttään merkitään sen henkilön (käyttäjä) tiedot, jolle haetaan uudet oikeudet tai jonka oikeuksia halutaan muokata tai poistaa.
- o **Työsähköpostiosoite:** Kenttään merkitään käyttäjän työsähköpostiosoite.
	- Huomioitava:
		- Sähköpostiosoitteella kirjaudutaan metatietojärjestelmään.
		- Sähköpostiosoitteen tulee olla asiakkaan organisaation myöntämä työsähköpostiosoite, ja sen tulee olla voimassa, kun käyttöoikeutta haetaan. Henkilökohtaiset tai muiden tahojen myöntämät sähköpostiosoitteet eivät käy.
- o **Käyttäjän toimipaikka:** Kenttään merkitään käyttäjän toimipaikka. Tämä toimipaikka lisätään metatietojärjestelmään käyttäjän oletustoimipaikaksi. Toimipaikka merkitään tähän sen mukaisesti, mitä metatietojärjestelmään on toimipaikan nimeksi määritelty. Tarvittaessa metatietojärjestelmään voidaan luoda uusi toimipaikka lomakkeeseen kirjatun tiedon mukaisesti. Käyttäjä voi

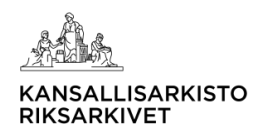

tarvittaessa muuttaa oletustoimipaikkatiedon metatietojärjestelmässä, kun oikeudet on luotu hänelle.

- o **Käyttötarpeen kesto:** Kenttään merkitään, onko kyse toistaiseksi voimassa olevasta (Toistaiseksi) vai määräaikaisesta (Määräajaksi) käytöstä. Jos kyse on määräaikaisesta käytöstä, merkitään myös määräajan loppumispäivämäärä eli päivä, johon asti käyttöoikeus on voimassa. Kansallisarkisto poistaa määräaikaisilta käyttäjiltä kaikki oikeudet automaattisesti määräajan päätyttyä, ellei määräaikaan haeta jatkoa.
- **Lisätiedot:** Kenttään merkitään tarvittaessa käyttöoikeuksien myöntämisen avuksi tarvittavat lisätiedot.

## **Organisaation tilauksen vahvistaminen**

• Käyttöoikeuden tilauslomakkeessa on oltava päivämäärä, asiakkaan organisaation sisällä sovitun hyväksyjän työnimeke (titteli), allekirjoitus ja nimenselvennys. Hyväksyjä voi olla eri henkilö kuin yhteyshenkilö. Yhteyshenkilö vastaa siitä, että allekirjoittajalla on nimenkirjoitusoikeus ja on lupa hakea käyttöoikeuksia asiakkaan käyttäjille.

# <span id="page-6-0"></span>**3 Rajapintayhteyden avaus alustalle**

## <span id="page-6-1"></span>**3.1 Yleistä**

Asiakkaan valtuuttama yhteyshenkilö tilaa asiakkaan tarvitseman rajapintayhteyden avauksen tämän ohjeen mukaisesti.

Asiakas vastaa kaikista käyttäjiensä toimista rajapintaa hyödyntäessä.

Asiakas on velvollinen huolehtimaan, että oikeudet tarpeettomaksi käyneelle rajapinnalle pyydetään poistettavaksi ilman viivytystä Kansallisarkistolta. Poisto pyydetään vapaamuotoisesti sähköpostitse (metatietopalvelu@kansallisarkisto.fi).

## <span id="page-6-2"></span>**3.2 Käyttöoikeuksien hakemisen vaiheet rajapinnalle**

Käyttöoikeudet rajapinnalle haetaan erillisen tilauslomakkeen avulla, **Rajapintayhteyden avaaminen Metatietopalvelun alustalle**. Lomakepohja on saatavilla Kansallisarkiston kotisivuilta Metatietopalvelun ohjepankista. Yhdellä lomakkeella voi hakea kerralla vain yhtä rajapintayhteyden avausta.

Asiakkaan yhteyshenkilö toimittaa täytetyn tilauslomakkeen sähköisesti PDF-muodossa Metatietopalvelun yhteissähköpostiosoitteeseen (metatietopalvelu@kansallisarkisto.fi). Jos samassa yhteydessä toimitetaan useita tilauslomakkeita, jokainen tilauslomake on oma PDF-tiedostonsa.

Kansallisarkisto arvioi asiakkaan toimittamien tietojen perusteella, onko rajapinnan avaus mahdollista. Tarvittaessa Kansallisarkisto on yhteydessä yhteyshenkilöön, jos esimerkiksi tilauslomakkeen tietoja on tarkennettava. Tarvittaessa yhteyshenkilö lähettää lomakkeen

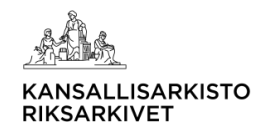

uudelleen korjatuilla/täydennetyillä tiedoilla. Jos rajapintaa ei voida avata, asiakkaalle annetaan perustelut pyynnön epäämisen syistä.

Kansallisarkisto informoi yhteyshenkilöä, kun pyyntö on käsitelty. Jos rajapintayhteys voidaan avata, Kansallisarkisto tekee osaltaan tekniset toimet rajapintayhteyden avaamista varten. Rajapintapääsyt voidaan tietyissä tilanteissa avata aluksi vain testiympäristöön, mitä arvioidaan asiakkaan antamien tietojen perusteella rajapintayhteyden käyttötarkoituksesta.

## <span id="page-7-0"></span>**3.3 Rajapintayhteyden tilauslomakkeen täyttäminen**

Rajapintayhteyden tilauslomake täytetään merkitsemällä kenttiin tarvittavat tiedot ja rastittamalla sopivat kohdat seuraavan ohjeistuksen mukaisesti:

## **Tiedot rajapintayhteyden avaamista varten**

- **Asiakkaan tiedot:**
	- o **Organisaation nimi:** Kenttään merkitään sen organisaation nimi, joka kanssa Kansallisarkisto tehnyt sopimuksen Metatietopalvelusta.
	- o **Organisaation yhteyshenkilön nimi:** Kenttään merkitään yhteyshenkilön nimi. Asiakas on erikseen nimennyt organisaationsa yhteyshenkilön/yhteyshenkilöt ja toimittanut näistä tiedon Kansallisarkiston Metatietopalveluun. Ainoastaan yhteyshenkilöksi nimetty voi hakea rajapintayhteyksien avaamista.
	- o **Organisaation yhteyshenkilön työsähköpostiosoite:** Kenttään merkitään yhteyshenkilön työsähköpostiosoite. Henkilökohtaiset tai muiden kuin asiakkaan organisaation myöntämät sähköpostiosoitteet eivät käy.
- **Mistä rajapinnasta on kyse (1 rajapinta/tilauslomake)?** 
	- o **OAI-PMH-rajapinta**: Rajapintojen avulla asiakas voi haravoida julkaistavaksi asetettuja XML-muotoisia aineisto- ja toimijametatietoja. Rajapinnat jakautuvat käytön osalta julkisen metatiedon ja näyttörajoitetun metatiedon (NR10) rajapintoihin, joissa molemmissa on käytössä aineistometatietojen EAD3-muotoiset tulosteet ja toimijametatietojen EAC-CPF-muotoiset tulosteet.
	- o **SOAP-rajapinta**: Rajapintojen avulla asiakas pystyy lisäämään, kyselemään, muokkaamaan ja poistamaan metatietoja metatietojärjestelmässä.
- **Mihin käyttötarkoitukseen rajapinta avataan?**
	- o Kenttään kuvataan, millä tavalla rajapintaa hyödynnetään. Tähän kuvataan esimerkiksi, tarvitaanko rajapintaa johonkin palveluun liittymiseen. Lisäksi on hyvä kuvata, onko palvelu tai toteutus vasta kehitysvaiheessa. Tällä on vaikutusta muun muassa siihen, avataanko pääsy aluksi vain testiympäristöön.
	- o OAI-PMH-rajapinnan osalta on ilmoitettava, haetaanko oikeutta yhden vai useamman eri organisaation tietojen haravointiin ja koskeeko käyttö vain

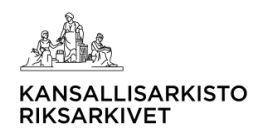

julkisen metatiedon rajapintaa vai myös näyttörajoitettujen metatietojen rajapintaa.

- o SOAP-rajapinnan osalta ilmoitetaan, mitä rajapintaa nimenomaisesti on tarkoitus käyttää.
- **Mitä metatietoja rajapinnan kautta välitetään?**
	- o Kenttään kuvataan, minkälaisia metatietoja rajapinnan kautta käsitellään. Valitaan yksi tai useampi vaihtoehto.
- **Kuinka kauan rajapintayhteyttä tarvitaan?**
	- Kenttään merkitään, onko kyse toistaiseksi voimassa olevasta (Toistaiseksi) vai määräaikaisesta (Määräajaksi) tarpeesta. Jos kyse on määräaikaisesta tarpeesta, merkitään määräajan loppumispäivä eli päivä, johon asti rajapintayhteyttä tarvitaan. Kansallisarkisto poistaa rajapintayhteyden automaattisesti määräajan päätyttyä, ellei määräaikaan haeta jatkoa. Jos määräaikaan haetaan jatkoa, sitä pyydetään vapaamuotoisesti Metatietopalvelulta sähköpostitse (metatietopalvelu@kansallisarkisto.fi).
- **Avataanko rajapinta kolmannelle osapuolelle? Jos Kyllä, kenelle?**
	- o Kenttä täytetään, jos kolmas osapuoli hyödyntää rajapintaa.
- **Kuvaus suojatoimista, joilla asiakas ja mahdollinen kolmas osapuoli suojaavat metatiedot:**
	- o Kenttään kuvataan toteutettavat tekniset ja organisatoriset suojatoimet.
- **Mahdolliset lisätiedot:**
	- o Kenttään merkitään tarvittaessa muut arviointiin vaikuttavat lisätiedot.

## **Organisaation tilauksen vahvistaminen**

• Rajapintayhteyden tilauslomakkeessa on oltava päivämäärä, asiakkaan organisaation sisällä sovitun hyväksyjän työnimeke (titteli), allekirjoitus ja nimenselvennys. Hyväksyjä voi olla eri henkilö kuin yhteyshenkilö. Yhteyshenkilö vastaa siitä, että allekirjoitus on sovitulta taholta ja lupa rajapintayhteyden avaamiseen on.